# **ANALISIS PENGUASAAN MATERI PADA POKOK BAHASAN OPTIK DENGAN MENGGUNAKAN** *VIRTUAL BASIC OF APPLICATION* **(VBA) EXCEL PADA MAHASISWA PENDIDIKAN FISIKA UNIVERSITAS CENDERAWASIH**

**Siti Hajar<sup>1</sup> , Muhammad Akbar<sup>2</sup> , Adeline Silaban<sup>3</sup>** 1,2,3Pendidikan Fisika, Universitas Cenderawasih e-mail: [sitihajar.06.1991@gmail.com](mailto:sitihajar.06.1991@gmail.com)

#### **Abstrak**

Tujuan penelitian ini adalah untuk mengetahui penguasaan materi mahasiswa Pendidikan Fisika Universitas Cenderawasih setelah diterapkan *Virtual Basic of Application (VBA)* Excel khususnya pada materi optik. Jenis penelitian ini adalah penelitian deskriptif. Teknik pengambilan sampel menggunakan teknik *cluster random sampling.* Subjek dalam penelitian ini yaitu mahasiswa Pendidikan Fisika Universitas Cenderawasih sebanyak 17 orang. Pengumpulan data digunakan dengan 3 (tiga) cara yaitu tes, wawancara dan dokumentasi. Hasil penelitian ini diperoleh melalui tes angket dari 4 (indikator), indicator pertama yaitu Ketertarikan mahasiswa dalam menggunakan VBA Excel pada materi Optik diperoleh persentase sebesar 85% dan masuk pada kategori kuat. Kemudian untuk indikator yang ke dua yaitu Antusias mahasiswa diperoleh persentase sebesar 86% dan masuk pada kategori Kuat. Sedangkan untuk indikator yang ketiga yaitu Keaktifan mahasiswa dalam melakukan praktikum VBA Excel dengan persentase 84% dan masuk dalam kategori kuat. Terakhir yaitu Keefektifan mahasiswa dalam menggunakan VBA Excel dengan persentase 80% dan masuk kategori kuat. Dapat disimpulkan bahwa mahasiswa lebih cepat menguasai materi optik ketika dipraktekkan dengan menggunakan VBA Excel dari pada mereka mempraktekkannya dengan menggunakan alat laboratorium.

**Kata Kunci**: Penguasaan Materi, VBA Excel , Optik

# *ANALYSIS OF MATERIAL MASTERY ON OPTICAL SUBJECTS USING VIRTUAL BASIC OF APPLICATION**(VBA) EXEL IN PHYSICS EDUCATION STUDENTS OF UNIVERSITAS CENDERAWASIH*

#### *Abstract*

*This research aims to determine students' mastery of physics education material at Cenderawasih University after implementing Ecxel's Virtual Basic of Application (VBA), especially in optical material. This type of research is descriptive research. The sampling technique uses cluster random sampling technique. The subjects in this research were 17 Physics Education students at Cenderawasih University. Data collection was used in 3 (three) ways: tests, interviews, and documentation. The results of this research were obtained through a questionnaire test of 4 (indicators). The first indicator, student interest in using VBA Excel in Optical material, obtained a percentage of 85% and was in a strong category. Then, for the second indicator, student enthusiasm, the percentage obtained was 86% and included in the Strong category. Meanwhile, the third indicator is student activity in carrying out VBA Excel practicum with a percentage of 84% and is in a strong category. Lastly, the student's effectiveness in using VBA Excel is 80% and is in a strong category. It can be concluded that students master optical material more quickly when using VBA Excel than when practicing it using laboratory equipment.* 

*Keywords: Material Mastery, VBA Excel , Optics*

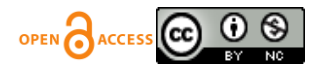

## **PENDAHULUAN**

Pendidikan merupakan salah satu aspek kehidupan yang sangat berperan penting dalam memajukan kesejahteraan manusia. Optimalisasi kualitas pendidikan di suatu negara menjadi kebutuhan demi mewujudkan masyarakat yang maju dan modern. Melalui perkembangan, perubahan dan pembangunan kreatif dan inovatif tercipta [1].

Dalam era globalisasi ini, ketepatan seorang guru dalam memilih media pembelajaran merupakan faktor utama dalam membantu peserta didik untuk memahami sebuah konsep. Media merupakan komponen sumber belajar atau wahana fisik yang mengandung materi instruksional di lingkungan siswa yang dapat merangsang siswa untuk belajar. Di pihak lain, National Education Association memberikan definisi media sebagai bentuk-bentuk komunikasi baik tercetak maupun audio-visual dan peralatannya. Dengan demikian, media dapat dimanipulasi, dilihat, didengar dan dibaca [2].

Fisika merupakan salah satu mata pelajaran yang dihindari oleh siswa karena sulit dipahami. Kesan pertama yang muncul ketika siswa mendengar fisika adalah sulit, berhubungan dengan banyak rumus, membosankan dan masih banyak pandangan negatif lainnya. Dengan pandangan pandangan itu, siswa menjadi enggan untuk mempelajarinya. Hal tersebut tak lepas dari peran seorang guru. Guru perlu memberikan pembelajaran yang menyenangkan, kreatif, inovatif serta menarik agar materi yang dibelajarkan mudah untuk dipahami oleh siswa. Pemilihan dan penggunaan media pembelajaran yang tepat merupakan kunci untuk keberhasilan pembelajaran fisika [3].

Pembelajaran fisika di perguruan tinggi terus dikembangkan dalam hal memanfaatkan teknologi. Banyak penelitian terbaru tentang dikembangkannya berbagai media pembelajaran berbasis virtual reality, augmentatif reality, dan laboratorium virtual [4]. Media berbasis teknologi ini diharapkan mempermudah mahasiswa dalam memahami materi fisika, terutama pada materi yang bersifat abstrak sepertipenelitian yang dilakukan oleh [5-12].

Media pembelajaran merupakan sarana informasi yang dibuat secara khusus untuk merangsang pikiran, perasaan, perhatian dan juga kemauan peserta didik agar terjadi proses pembelajaran [13]. Aktivitas pembelajaran yang timbul dari media pembelajaran bukan hanya sekedar membaca materi saja, melainkan peserta didik dapat mengamati, memahami, mencoba, melakukan simulasi, mengerjakan soal, evaluasi, dan lain sebagainya di dalam media pembelajaran. Media pembelajaran yang interaktif dapat memberikan manfaat pengetahuan kognitif, keterampilan, dan juga afektif kepada peserta didik [14].

Fisika juga merupakan salah satu mata pelajaran yang memerlukan media untuk mempermudah proses pembelajaran. Hal ini dikarenakan untuk mempelajari konsep-konsep fisika tidak cukup hanya sekedar mempelajari rumus-rumus saja, memerlukan pengalaman secara langsung. Pengalaman-pengalaman yang belum bisa diperoleh secara langsung dapat diatasi dengan adanya media pembelajaran. Media pembelajaran tidak boleh dianggap remeh karena pembelajaran akan lebih berkualitas jika kaya akan sumber belajar dan media pembelajaran yang variatif [14]. Di era modern seperti saat ini teknologi memungkinkan adanya inovasi untuk meningkatkan kualitas pendidikan. Dengan adanya teknologi saat ini dapat menjadi Solusi untuk berinovasi dalam mengembangankan sebuah media pembelajaran supaya kegiatan pembelajaran dapat menarik minat belajar siswa [15].

Komputer dapat dimanfaatkan sebagai media dalam pembelajaran. Komputer sangat optimal membantu bagi pendidik dalam menyampaikan materi. Hal ini dikarenakan visualisasi dan audio yang dihasilkan sangat membantu dalam tampilan materi menjadi lebih menarik. Pembelajaran dapat menjadi lebih dinamis dan interaktif dengan pemanfaatan media komputer. [16].

Seperti yang kita ketahui di era digital ini, banyak sekali aplikasi-aplikasi atau media yang dapat kita gunakan untuk mengatasi kekurangan alat-alat laboratorium Ketika ingin melakukan praktikum. Dimana salah satu media pembelajaran yang dapat digunakan tersebut adalah dengan menggunakan *Virtual Laboratory Virtual Basic of Aplication* (VBA) Excel. Penggunaan simulasi fisika dengan menggunakan VBA Excel ini terbukti sangat bermanfaat digunakan dalam pembelajaran sebab mampu memvisualisasikan gambaran-

gambaran fenomena fisika didalam kelas. Beberapa penelitian telah banyak dilakukan untuk melihat bagaimana media simulasi dikembangkan, cara penggunaannya dalam pembelajaran fisika dan efektifitas dari hasil penggunaan simulasi. Seperti yang dilakukan oleh Swandi dkk yang mengembangkan teknologi simulasi yang mampu mengarahkan mahasiswa lebih aktif dalam pembelajaran sehingga pemahaman konsep dan keaktifan peserta didik meningkat [17][18].

Telah banyak *platform* menyediakan simulasi fisika. Akan tetapi kendala akses berbayar, keterkaitan konten yang sesuai dengan topik tertentu, proses instalasi yang sering gagal, dan kendala bahasa bagi mahasiswa menjadi faktor penghambat. Kendala ini dapat diatasi dengan mengaplikasikan VBA Excel [19]. VBA Excel menyediakan fitur simulasi yang mudah diterapkan oleh guru sebagai media pembelajaran fisika [20]. VBA Excel sangat cocok digunakan dalam simulasi fisika dan bahasa pemrograman yang cukup dikenali di kalangan pendidik dan pelajar [21]. VBA Excel telah banyak digunakan secara lebih luas dalam berbagai bidang [22-26]

Media ini sangat cocok digunakan di Universitas Cenderawasih terutama pada jurusan Pendidikan fisika. Mengapa saya katakan demikian? Karena berdasarkan hasil observasi pada prodi Pendidikan fisika ditemukan bahwa mahasiswa kadang kurang bersemangat Ketika melakukan praktikum dan mereka harus merangkai alat sebelum melakukan nya. Terkadang ketika mereka asyik merancang alat percobaan kadang alat yang mereka butuhkan tidak ada. Hal tersebut menyebabkan Sebagian mahasiswa merasa tidak termotivasi sehingga mahasiswa tidak terlalu menguasai materi. Penelitian ini bertujuan untuk membandingkan hasil penguasaan materi mahasiswa Pendidikan fisika sebelum dan sesudah menggunakan VBA Excel .

### **METODE PENELITIAN**

#### *Jenis Penelitian*

Jenis penelitian yang digunakan penelitian deskriptif, Hasil penelitian dapat memberikan gambaran penguasaan materi mahasiswa setelah diterapkannya VBA Excel pada materi Optik.

### *Waktu dan Tempat Penelitian*

Penelitian dilaksanakan selama satu bulan, dimulai pada tanggal 1 November 2023 sampai dengan 30 November 2023. Program Studi Fisika, Fakultas Keguruan dan Ilmu Pendidikan, Universitas Cenderawasih menjadi tempat pelaksanaan dari penelitian ini.

#### *Subjek Penelitian*

Subjek penelitian berjumlah 17 orang, terdiri atas 7 orang laki-laki dan 10 orang perempuan. Subjek penelitian adalah mahasiswa angkatan 2021 berasal dari Program Studi Fisika.

### *Prosedur Penelitian*

Teknik pengambilan sampel menggunakan teknik *cluster random sampling*. Penelitian dilakukan dengan membagikan angket dan juga dilakukan wawancara kepada mahasiswa yang menjadi subjek penelitian.

### *Teknik Pengumpulan Data*

Teknik pengumpulan data yang digunakan dalam penelitian ini diantaranya adalah dengan melakukan tes dan wawancara pada 17 orang mahasiswa Pendidikan fisika. dan Teknik analisis datanya yaitu menggunakan tes angket penguasaan materi dan tes wawancara yang diberikan kepada 17 orang mahasiswa Pendidikan Fisika.

#### **HASIL DAN PEMBAHASAN**

Berdasarkan hasil penelitian yang dilakukan maka diperoleh hasil angket pada mahasiswa program studi pendidikan fisika angkatan 2021 yang disajikan dalam bentuk tabel yaitu sebagai berikut:

| N <sub>0</sub> | <b>Indikator</b>                          | <b>Jumlah Persentase</b> | <b>Kategori Angket</b> |
|----------------|-------------------------------------------|--------------------------|------------------------|
|                | Ketertarikan mahasiswa dalam menggunakan  | 85                       | Kuat                   |
|                | VBA Excel pada materi Optik               |                          |                        |
| 2              | Antusias mahasiswa dalam menggunakan VBA  | 86                       | Kuat                   |
|                | <i>Excel</i> pada materi Optik            |                          |                        |
| 3              | Keaktifannya dalam melakukan<br>praktikum | 84                       | Kuat                   |
|                | dengan menggunakan VBA Excel pada materi  |                          |                        |
|                | Optik                                     |                          |                        |
| 4              | Keaktifan mahasiswa dalam menggunakan VBA | 80                       | Kuat                   |
|                | <i>Excel</i> pada materi Optik            |                          |                        |
|                | Rata-Rata                                 | 84                       | Kuat                   |

Table 1. Hasil Angket Mahasiswa

Berdasarkan table diatas, menunjukkan bahwa pada indicator pertama yaitu Ketertarikan mahasiswa dalam menggunakan VBA Excel pada materi Optik diperoleh persentase sebesar 85% dan masuk pada kategori kuat, ini menunjukkan bahwa mahasiswa sangat tertarik dalam penggunaan VBA Excelterkhususnya pada materi Optik karena menurutnya dengan adanya VBA Excel ini maka sangat membantu mereka dalam melakukan praktikum. Kemudian untuk indikator yang ke dua yaitu Antusias mahasiswa dalam menggunakan VBA Excelpada materi Optik diperoleh persentase sebesar 86% dan masuk pada kategori Kuat. Ini menunjukkan bahwa mahasiswa Pendidikan fisika sangat antusias melakukan percobaan pada materi optic dengan menggunakan VBA Excel. Sedangkan untuk indikator yang ketiga yaitu Keaktifan mahasiswa dalam melakukan praktikum dengan menggunakan VBA Excel pada materi Optik dengan persentase 84% dan masuk *dalam* kategori kuat. Hal ini berarti bahwa mahasiswa aktif dalam menggunakan VBA Excelpada materi Optik. Terakhir yaitu Keaktifan mahasiswa dalam menggunakan VBA Excel pada materi Optik dengan persentase 80% dan masuk kategori kuat. Ini berarti bahwa penggunaan VBA Excel pada materi Optik cukup efektif pada mahasiswa Pendidikan Fisika hal tersebut terbukti dari hasil angket yang dibagikan kepada 17 orang mahasiswa.

Setelah dibagikan angket dan kemudian dianalisis Langkah selanjutnya adalah peneliti melakukan wawancara kepada 17 orang mahasiswa Pendidikan fisika. Dilakukan wawancara ini bertujuan untuk mengetahui bagaimana pendapat mereka terkait penggunaan VBA Excel pada materi optik dan juga untuk mengetahui sejauh mana

kemampuan mahasiswa-mahasiswa tersebut dalam menguasai materi optic yang telah mereka pelajari dan praktekkan dengan menggunakan VBA Excel. Pertanyaan yang diberikan kepada mahasiswa yaitu pertanyaan yang berkaitan dengan optic. Dibawah ini merupakan daftar pertanyaan yang diberikan kepada mahasiswa terkait materi optik. Berdasarkan hasil analisis mengenai hasil tes angket untuk indikator 1 yaitu Ketertarikan mahasiswa dalam menggunakan VBA Excel pada materi Optik dengan persentase sebesar 85%. mereka sangat tertarik dengan penggunaan VBA Excel karena mempermudah mereka menguasai materi yang diajarkan. Kemudian untuk indikator yang kedua yaitu Antusias mahasiswa dalam menggunakan VBA Excel pada materi Optik dengan persentase sebesar 86% dan masuk pada kategori Kuat. Ketika mereka mempelajari materi optik dan di praktekkan dengan menggunakan VBA Excel mereka menunjukkan antusias yang cukup tinggi karena mereka baru mengetahui bahwa pada *Microsoft excel* itu bisa digunakan untuk merakit alat dan melakukan percobaan. Karena yang mereka ketahui bahwa fungsi dari excel itu untuk membuat tabel ataupun menghitung. Karena ini adalah hal yang baru mereka, jadi tidak heran mereka sangat antusias Ketika menggunakan VBA Excel. Sedangkan untuk indikator yang ketiga yaitu Keaktifan mahasiswa dalam melakukan praktikum dengan menggunakan VBA Excel pada materi Optik dengan persentase 84%. Dengan menggunakan VBA Excel ini mahasiswa cukup aktif ketika melakukan praktikum dibandingkan mereka melakukan praktikum di laboratoriumnya sendiri dengan menggunakan alat-alat laboratorium dan mereka juga mengakui bahwa dengan adanya VBA Excel ini mereka lebih gampang Memahami materi dan praktikum

dibandingkan dengan praktikum manual. Terakhir yaitu Keaktifan mahasiswa dalam menggunakan VBA Excel pada materi Optik dengan persentase 80% dan masuk kategori kuat. Jadi penggunaan VBA Excel ini cukup

efektif diterapkan pada mahasiswa Pendidikan fisika terutama pada materi optik.

Dibawah ini merupakan contoh gambar hasil simulasi.

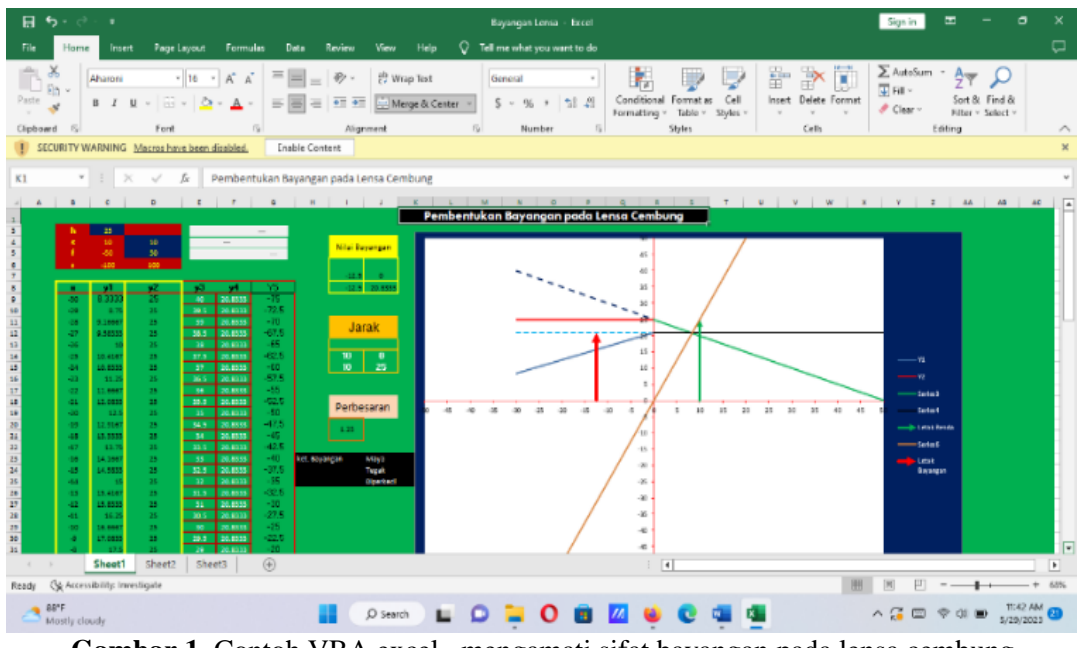

**Gambar 1.** Contoh VBA excel mengamati sifat bayangan pada lensa cembung

Dengan menggunakan aplikasi tersebut, kita langsung bisa mengamati benda beserta bayangannya. Kita langsung mengetahui dimana letak benda, dan bagaimana sifat

bayangannya. Sedangkan di bawah ini adalah tampilan VBA Excel untuk rumus lensa cembung.

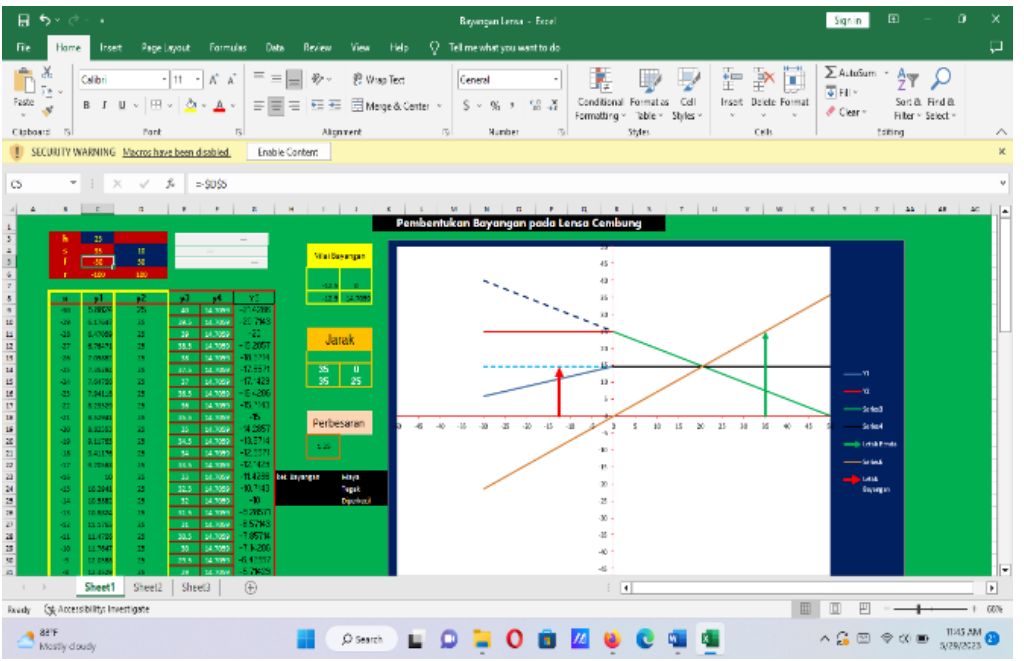

**Gambar 2**. Contoh VBA excel dalam menentukan titik fokus benda

Dengan menggunakan aplikasi VBA Excel diatas, kita dapat menentukan besar titik

141 fokus, tinggi bayangan, tinggi benda, dan juga perbesaran bayangan. Dengan adanya aplikasi

diatas, kita sudah tidak perlu lagi menghitung besarnya titik fokus dengan menggunakan rumus lagi. Melainkan kita tingga ketik angka pada kolom jarak benda (s) dan ketik besar jarak bayangan (s<sup>1</sup>) dengan sendirinya nanti angka di kolom titik fokus akan berubah. Dan kita sudah bisa mengamati/mengetahui besar titik fokusnya.

Jadi tidak heran untuk indikator 1, 2, 3 dan 4 menghasilkan kategori kuat karena dengan menggunakan VBA Excel mahasiswa yang awalnya memiliki ketertarikan, kemudian Ketika praktikum berlangsung mereka memiliki jiwa antusias yang tinggi sehingga mereka aktif dalam menggunakan VBA Excel dan juga dapat dikatakan bahwa pembelajarannya sangat efektif. Penggunaan VBA Excelini dapat mempermudah mahasiswa dalam Memahami materi yang diajarkan maupun yang dipraktekkan secara langsung.

#### **KESIMPULAN DAN SARAN** *Kesimpulan*

Berdasarkan hasil penelitian diatas, sehingga dapat disimpulkan bahwa mahasiswa sangat antusias melakukan dengan menggunakan VBA Excel. Melalui praktikum menggunakan VBA Excelini mahasiswa lebih cepat menguasai materi dari pada melakukan praktikum dengan menggunakan alat laboratorium.

## *Saran*

Diharapkan kepada para pendidik untuk menerapkan aplikasi *VBA excel* ini pada materi fisika yang lainnya selain pada materi optic.

## **DAFTAR PUSTAKA**

- [1] Mustaghfiroh, S. (2020). Konsep "merdeka belajar" perspektif aliran progresivme john dewey. Edureligia; Jurnal Pendidikan Agama Islam, 4 (1), 1- 10.
- [2] Arsyad, Azhar. 2016. Media Pembelajaran. Jakarta: PT Raja Grafindo Persada
- [3] Hidayati Fitri Arina & Puspitarini Dyah Iko. 2020. Pengembangan media pembelajaran berbasis VBA (Visual Basic Application) dalam Excel pada materi hukum II Newton. SEMINAR NASIONAL FISIKA (SNF) 2020"Peluang-Strategi Pembelajaran dan Penelitian pada Masa Pandemi COVID 19

Menuju New Normal". Surabaya.

- [4] Yanti April Fitri. 2023. Desain Simulasi Berbasis Visual Basic Application (VBA) Spreadsheet Excel pada Materi Polarisasi Gelombang Linier dan Non Linier. U-Teach: Journal Education of Young Physics Teacher Volume 4 Nomor 2. Halaman 73-80.
- [5] Agusty, A. I. (2020). Millealab Media Pembelajaran Fisika Berbasis Virtual Reality untuk Mengajarkan Topik Pemanasan Global. Prosiding Seminar Nasional Fisika (SNF), 4(20), 104–110.
- [6] Alfitriani, N., Maula, W. A., & Hadiapurwa, A. (2021). Penggunaan Media Augmented Reality dalam Pembelajaran Mengenal Bentuk Rupa Bumi. Jurnal Penelitian Pendidikan, 38(1), 30–38.

<https://doi.org/10.15294/jpp.v38i1.30698>

- [7] Andis Indrawan, I. W., Saputra, K. O., & Linawati, L. (2021). Augmented Reality sebagai Media Pendidikan Interaktif dalam Pandemi Covid-19. Majalah Ilmiah Teknologi Elektro, 20(1), 61. [https://doi.org/10.24843/mite.2021.v20i01](https://doi.org/10.24843/mite.2021.v20i01.p07) [.p07.](https://doi.org/10.24843/mite.2021.v20i01.p07)
- [8] Bata, J., & Anggipranoto, E. V. B. (2023). Pengembangan Aplikasi Virtual Reality untuk Pembelajaran Bangun Ruang Kelas V Sekolah Dasar menggunakan Model ADDIE. JIIP -Jurnal Ilmiah Ilmu Pendidikan, 6(2), 826–832. [https://doi.org/10.54371/jiip.v6i2.1536.](https://doi.org/10.54371/jiip.v6i2.1536)
- [9] Mantasia, M., & Jaya, H. (2016). Pengembangan Teknologi Augmented Reality Sebagai Penguatan Dan Penunjang Metode Pembelajaran Di Smk Untuk Implementasi Kurikulum 2013. Jurnal Pendidikan Vokasi, 6(3), 281[.https://doi.org/10.21831/jpv.v5i3.105](https://doi.org/10.21831/jpv.v5i3.10522) [22.](https://doi.org/10.21831/jpv.v5i3.10522)
- [10] Pratama, I. M. Y., Sindu, I. G. P., & Santyadiputra, G. S. (2019). Pengembangan Aplikasi Virtual Reality Mengenal Macam-Macam Benda Di Sekitar Rumah Dalam Bahasa Inggris (Studi Kasus : SD Cerdas Mandiri Denpasar). Kumpulan Artikel Mahasiswa Pendidikan Teknik Informatika (KARMAPATI), 8(3), 544–553.
- [11] Rahmawati, R., Rahmawati, F., Putri, R. D., Nurdin, N., & Rizal, Y. (2022). Pengembangan Virtual Reality dalam

Upaya Meningkatkan Kesiapan Mahasiswa untuk Menghadapi Pengenalan Lapangan Persekolahan. Jurnal Basicedu, 6(6), 10016–10025. [https://doi.org/10.31004/basicedu.v6i6.41](https://doi.org/10.31004/basicedu.v6i6.4178) [78.](https://doi.org/10.31004/basicedu.v6i6.4178)

- [12] Sugiono, S. (2021). Tantangan dan Peluang Pemanfaatan Augmented Reality di Perangkat Mobile dalam Komunikasi Pemasaran. Jurnal Komunika: Jurnal Komunikasi, Media Dan Informatika,  $10(1),$  1. [https://doi.org/10.31504/komunika.v10i1.](https://doi.org/10.31504/komunika.v10i1.3715) [3715](https://doi.org/10.31504/komunika.v10i1.3715)
- [13] Efendi, N.M. (2018). Revolusi pembelajaran berbasis digital (penggunaan animasi digital pada start up sebagai metode pembelajaran siswa belajar aktif). Habitus : Jurnal Pendidikan, Sosiologi dan Antropologi, 2 (2), 173-182
- [14] Ni'mah Farihun & Amani Salsabilah Rifa.2020. MEDIA PEMBELAJARAN FISIKA BERBASIS VBA PADA POKOK BAHASAN ASAS BLACK: CERMINAN IMPLEMENTASI MERDEKA BELAJAR. Prosiding Seminar Nasional 2020. Penguatan Pendidikan Karakter Pada Era Merdeka Belajar. Surabaya.
- [15] Saputra, V.H. & Febriyanto, E. 2019. Media Pembelajaran Berbasis Multimedia Untuk Anak Tuna Grahita. Mathema : Jurnal Pendidikan Matematika. 1(1).15-23.
- [16] Hartanto, Fendi, Dwi. 2014. Pengembangan Media Pembelajaran Berbasis Software Simulasi pada Pokok Bahasan Pernapasan Manusia Kelas V Ilyas Madrasah Ibtidayah Perwanida Kota Blitar. Malang: Universitas Islam Negri Maulana Malik Ibrahim.
- [17] Ahmad, S., & Bunga, D. A. (2015). Pengembangan Media Simulasi Interaktif Berbasis Web untuk Meningkatkan Aktivitas Belajar Peserta Didik. Prosiding Pertemuan Ilmiah XXIXHFI Jateng & DIY, (April), 192–195. Retrieved from [https://studylibid.com/doc/907975/full](https://studylibid.com/doc/907975/full-pengembangan-media-simulasi-interaktif---hfi-diy)[pengembangan-media-simulasi-interaktif-](https://studylibid.com/doc/907975/full-pengembangan-media-simulasi-interaktif---hfi-diy) [--hfi-diy.](https://studylibid.com/doc/907975/full-pengembangan-media-simulasi-interaktif---hfi-diy)
- [18] Swandi, A., Amin, B. D., Viridi, S., & Eljabbar, F. D. (2020). Harnessing technology-enabled active learning simulations (TEALSim) on modern physics concept. Journal of Physics:Conference Series, 1521(2)
- [19] Trise Nurul Ain, dkk. 2022. Pengembangan Simulasi Berbasis Visual Basic Application (VBA) Spreadsheet Excel pada Pembelajaran Fisika Materi Gelombang. Jurnal Ilmiah Pendidikan fisika. Volume 6, Nomor 1, Halaman 155- 163 **DOI** : [https://doi.org/10.20527/jipf.v6i1.4435.](https://doi.org/10.20527/jipf.v6i1.4435)
- [20] Iskandar, H., & Marwoto, P. (2020). Integrasi simulasi pembentukan bayangan pada cermin menggunakan visual basic for application powerpoint dengan nomograf optik. Pancasakti Science Education Journal, 5(1), 17–27.
- [21] Amalya, E., Rahmad, M., & Syahril. (2017). Perancangan visualisasi gelombang berbasis vba dengan microsoft excel sebagai media pembelajaran fisika siswa sma. Jurnal Geliga Sains, 5(2), 95– 103.
- [22] Cao, X., He, W., Shi, Y., An, T., Wang, X., Liu, F., ... & He, J. (2023). EMMTE: An Excel VBA tool for source apportionment of nitrate based on the stable isotope mixing model. *Science of The Total Environment*, *868*, 161728.
- [23] Poirrier, J. E., & Bergemann, R. (2023). MSR26 The Use of Copilot, a Generative Artificial Intelligence Tool, as VBA Programming Assistant in Excel-Based Health Economic Models. *Value in Health*, *26*(12), S398.
- [24] Wong, K. W., & Barford, J. P. (2010). Teaching Excel VBA as a problem solving tool for chemical engineering core courses. *Education for Chemical Engineers*, *5*(4), e72-e77.
- [25] Wang, X., Ma, W., Gao, S., & Ke, L. (2008). GCDPlot: An extensible microsoft excel VBA program for geochemical discrimination diagrams. *Computers & Geosciences*, *34*(12), 1964-1969.
- [26] Zhang, D., Cheng, Q., Agterberg, F., & Chen, Z. (2016). An improved solution of local window parameters setting for local singularity analysis based on Excel VBA batch processing technology. *Computers & Geosciences*, *88*, 54-66.